#### **Creating an ODSA Communities Portal Login**

1. Go to<https://development.force.com/>ODSA/s/ and click "Not a member?".

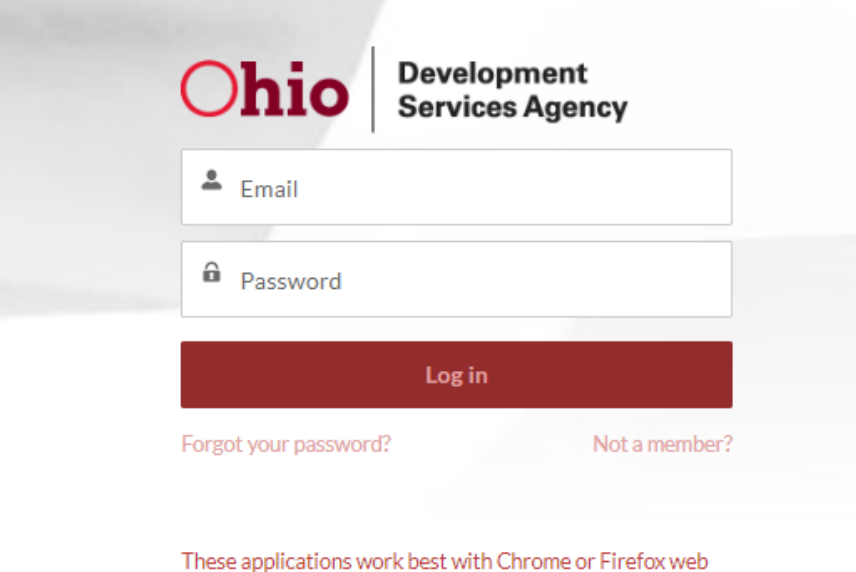

browsers. Using Internet Explorer or Microsoft Edge may cause unexpected issues in displaying/utilizing applications.

Navigate to the TVSF Grant application.

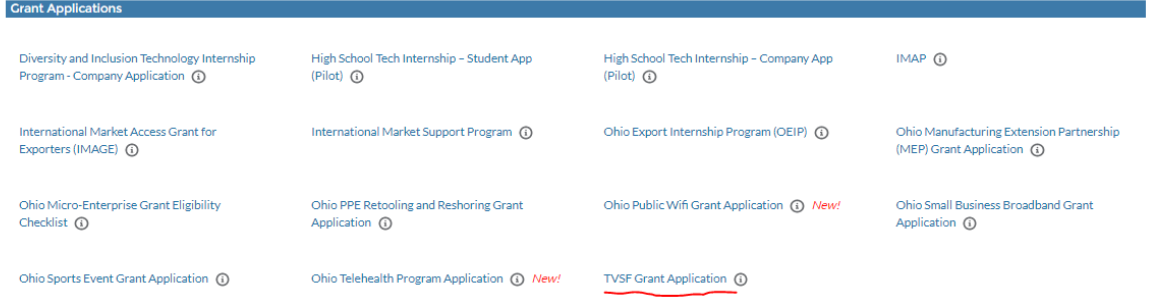

**The application is tab based which means you must complete and save each tab before you will be permitted to move to the next tab.** 

**We strongly encourage you to clear your internet browser history before beginning the application.**

# **Application Information**

Complete all required fields. Request cannot be submitted until all required fields are completed on all tabs.

**Company Name:** As registered with the Ohio Secretary of State's Office. <https://www.sos.state.oh.us/businesses/>

**Ohio Registration Number:** A unique identifier assigned to a business by the Ohio Secretary of State. This number is referred to as the Entity Number on the Ohio Secretary of State's Business Filing Report.

# **Click the "Save" button. Then next.**

# **Financial Liability**

The State of Ohio (the "State") will not give financial assistance of any type to an Applicant or company with outstanding financial obligations to the State or to an Ohio community or with outstanding environmental issues. The status of each Applicant will be verified with the Ohio Department of Taxation and with the Ohio Environmental Protection Agency.

False answers may result in the State withdrawing any and all offers of financial assistance. Please use the dropdown to choose your answers.

## **Click the "Save" button. Then next.**

## **Lead Applicant Contact Information**

Authorizing Agent: This is the name that will appear on your Technology Validation and Start-up Fund Grant Agreement.

Project Director: This is the name of the person overseeing the project.

Fiscal Agent: This is the name of the person responsible for submitting reimbursement request.

Grant Administrator: This is the name of the person responsible for reports both yearly and quarterly.

# **Click the "Save" button. Then next**

# **Proposal Details**

The proposal **is limited to seven pages total** and must include the bolded part of each question followed by its response. Suggestions on space allocations per section are included; however, Applicants can allocate the seven pages as they feel best presents the opportunity. Except for the required one page letter of support and the one page summary of a previous Phase 1 Award (if applicable), any pages beyond the six-page limit will be eliminated from the proposal before it is sent for review and evaluation and may also cause the proposal to be eliminated from consideration. Appendices, attachments, reports or other methods to augment the information presented in the proposal are not allowed. Except in the Market Opportunity section, reference to web-based information to supplement the proposal is not permitted, and such references will not be considered in the evaluation. Applicants are encouraged to review the program's FAQ, located on the Program's website: [https://development.ohio.gov/bs\\_thirdfrontier/tvsf.htm](https://development.ohio.gov/bs_thirdfrontier/tvsf.htm)

Upon request from DSA or the external evaluators, in addition to the written proposal, Phase 2 applicants are expected to be able to provide their business plan, equity structure, and a list of company officers and their affiliations.

## **Commercial Opportunity – Page length guidelines**

**Market Opportunity: ¼ page**

**Overview of Technology/Product: ½ page**

**Development Stage and Timeline: ½ page**

## **Commercialization and Market Entry Strategy:1 page**

**IP Position:1/4 page**

**Business Model:** Please download the Business Revenue Table for your use. Once complete, please upload with the rest of your proposal.

**Economic Impact on State of Ohio: ¼ page**

**Team Considerations**

**Management Team: 1/3 page**

**ESP Engagement: ¼ page**

**Project Details**

**Project Plan: 1 -1 ½ page**

**Next Steps: ½ page**

**Major Risks and Mitigation: ¼ page or a table**

**Once completed please upload your proposal.** 

Project Plan Summary Table must be quantifiable/measurable in nature. To describe "Timeframe" utilize months or weeks as appropriate 9e.g. Weeks 1-4, Month 2, etc.).

#### **Click the "Save" button. Then next.**

#### **Budget Page**

Please note cost share is not required for Phase 2 projects and fields should remain empty. If proposed, will become required per terms of the Grant Agreement.

Total may not exceed \$100,000 (or \$150,000 if the proposal concerns a Biomedical technology)

# **Click the "Save" button. Then next.**

#### **Document Uploads**

Please attach your letters of recommendation here.

# **Click the "Save" button. Then next.**

# **Submit Application**

Click on I have read the terms and Conditions.

Click on I have read and accept the Program Guidelines

Type your Name and Title.

**Click the "Save" button. Then submit.**

**Please note that if items are missing the application will let you know what is needed to complete your application.**